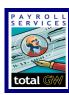

## Time Reporting Helpful Tips

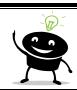

## Reading Audit Time Detail Report

- 1. SuperUser under the 'User' column is the System
- 2. Under 'Client' column you will see were the employee is clocking in and out from
- 3. 'Client' column displays machine IP: then phone number
- 4. Data Source will show how the employee clocked in:
  - a. TeleTime IP = phone
  - b. Mobile Device = mobile app
  - c. Time Stamp = PC Browcer
- 5. If the timekeeper makes an edit you will see their username under the 'User' column

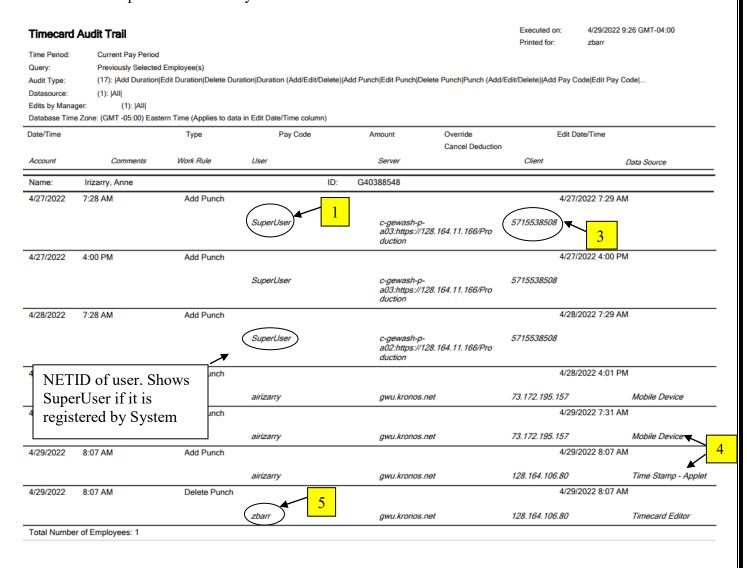